## Ivory Tower *Software*

Documentation for shareware **cBase™**, version 1.59 Updated June 8, 1993

"cBase" is a trademark of Ivory Tower Software software and documentation copyright 1992, 1993 all rights reserved

## **cBase Installation**

Copy CBASE.EXE, CPRODUCT.DAT, and CVENDOR.DAT to a directory on your hard drive. The dynamic link library VBRUN200.DLL should be in any directory in your DOS PATH. You may obtain VBRUN200.DLL from the CompuServe WINSHARE forum library as VBRUN2.ZIP.

You may install cBase as an icon in your Program Manager in the usual manner.

## **How cBase Works**

cBase reads the two data files into memory when the program loads. Changes are kept in memory and written to disk only on user command (File, Save). Now you can keep all your computer hardware and software vendor and product data in the same place. Track your registration, serial numbers, and upgrade status of all products.

Alternate data files may be used via the "Set Data Tables" command, but most users will probably not need this feature. Backup files are saved to .BAK extensions.

If there are features you would like to see in future versions of this software, or if you find a bug or have any other comment, please contact me at the following address:

**Ivory Tower Software** Richard Wagner 4319 W. 180th St. Torrance, CA 90504

You may also send me a message via CompuServe (76427,2611). If you are reporting a bug, please mention the version number.

cBase is shareware. That means that you can evaluate this program to see if it meets your needs before you purchase a license. You may also copy the program for distribution to others for their evaluations. To keep using cBase after your evaluation is complete you must purchase a user license. For a copy of the latest registered version and a single license to use the software on any machine, send \$35 to Ivory Tower Software at the above address. Site licenses are also available.

## **History**

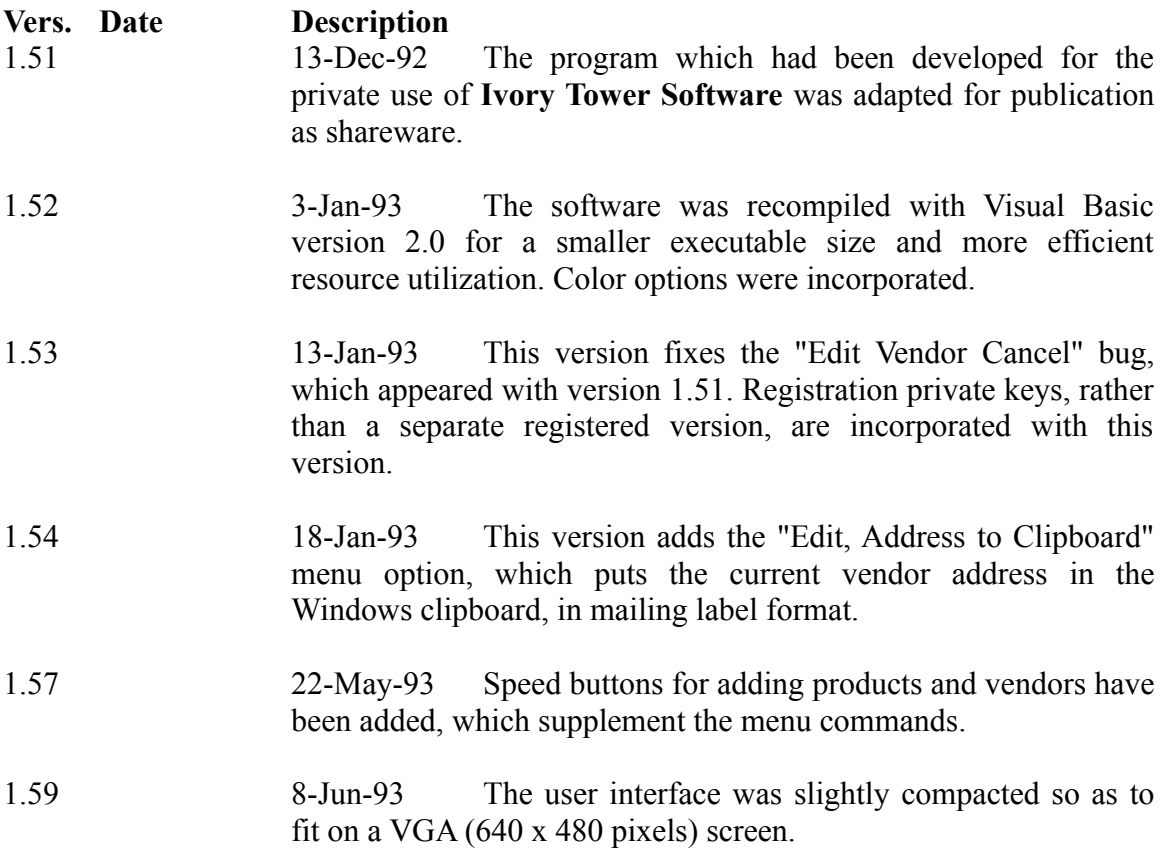